# Quest™

# **Quest® NetVault® Bare Metal Recovery Plug-in Live Client for Linux® 11.2**

#### リリース・ノート

#### **2017** 年 **2** 月

これらのリリース・ノートには、Quest® NetVault® Bare Metal Recovery Plug-in Live Client for Linux® リリース に関する情報が記載されています。

トピック:

- **•** [このリリースについて](#page-0-0)
- **•** [既知の問題](#page-1-0)
- **•** [システム要件](#page-2-0)
- **•** [製品ライセンス](#page-3-0)
- **•** [アップグレードおよびインストールの手順](#page-4-0)
- **•** [追加リソース](#page-4-1)
- **•** [グローバリゼーション](#page-4-2)
- **•** [弊社について](#page-4-3)

# <span id="page-0-0"></span>このリリースについて

NetVault Bare Metal Recovery Plug-in Live Client for Linux 11.2 は、拡張機能が含まれたマイナー・リリースで す。製品のドキュメントは下記サイトからご覧いただけます。<https://support.software.dell.com/ja-jp>

### <span id="page-1-0"></span>既知の問題

サードパーティ製品に起因する問題を含む、リリース時に確認されていた問題は以下のとおりです。

#### 表 **1.** 一般的な既知の問題

#### 既知の問題 問題 **ID**

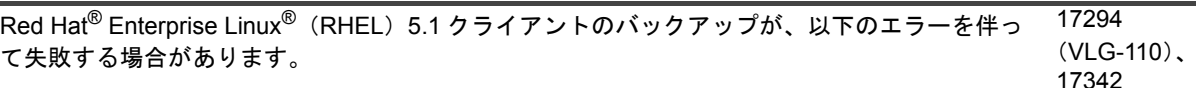

(VLG-156)

Cannot find the Xen® hypervisor file which the system was booted with.Without this, it is not possible to perform a system installation.You should create the file /storix/config/multibootfile with a line specifying the full path to the hypervisor file and recreate the boot media.(システムを起動した Xen ハイパーバイザ・ファイルが見つかりません。こ れを使用しないと、システムのインストールを実行することができません。 /storix/config/multibootfile ファイルを作成し、ハイパーバイザ・ファイルへの完全パ スを指定する行を追加してから起動メディアを再作成してください。)

#### 対処法:

1 「**/boot/grub/grub.conf**」を開き、マシンの起動元のセクションを検索します。

次のようになります。kernel /xen.gz-2.6.18-53.el5

2 ファイルを作成して「**/storix/config/multibootfile**」という名前を付け、以下の例に示す ようなハイパーバイザー・ファイルへのフル・パスを指定する行を追加します。 /boot/xen.gz-2.6.18-53.el5

リストアは正常に完了したが、マウント済みパーティションのサイズが変わり、一時ファイル・ システムがマウント解除されないことがあります。この場合、一時ファイル・システム(tmpfs) (VLG-118) を手動でマウントするか、システムの起動時に「**/etc/fstab**」を編集してマウントします。 17302

SCSI またはネットワーク・デバイスが起動時に Storix<sup>®</sup> 起動メディアから利用できない場合、デ<sup>617317</sup> バイス・モジュールが起動メディアに含まれていない、あるいはマスター・モジュール・ファイ (VLG-131) ルにリストされていないと示されることがあります。

#### 対処法:

見つからない SCSI やネットワーク・デバイス・モジュールを追加するには、起動メディアが作 成されるクライアント上で以下の手順を実行します。

1 元の「bootlist」ファイルをカスタム・ディレクトリにコピーするには、次のコマンドを 発行します。

# cp /opt/storix/config/bootlist\_scsi /storix/config/bootlist\_scsi

メモ:ネットワーク・ドライバにエントリを追加する場合は「**bootlist\_network**」ファイルを使 用し、SCSI ドライバにエントリを追加する場合は「**bootlist\_scsi**」ファイルを使用する必要が あります。

2 カスタム・ディレクトリで「**bootlist**」ファイルを開き、**#\$ SCSI adapters** 行の下に SCSI デバイス・モジュールを追加して、**"#\$ Ethernet Network Adapters** 行の下にネッ トワーク・デバイス・モジュールを追加します。

次の形式を使用して、モジュールを追加します。**#MOD:S:** モジュール名 **:** 説明

例:#MOD:S:dc395x\_trm:DC-395U SCSI adapter support

Ubuntu® クライアントで、復元後に Storix 管理シェルが **maint>** を返しません。これは Ubuntu 内で **/bin/sh** が **/bin/dash** にリンクされているためです。このため、復元完了後 Storix は、新た に復元されたルートで **chroot** を実行して **/bin/sh** を呼び出します。このシェルにはプロンプトが ひとつも表示されません。 17346 (VLG-161)

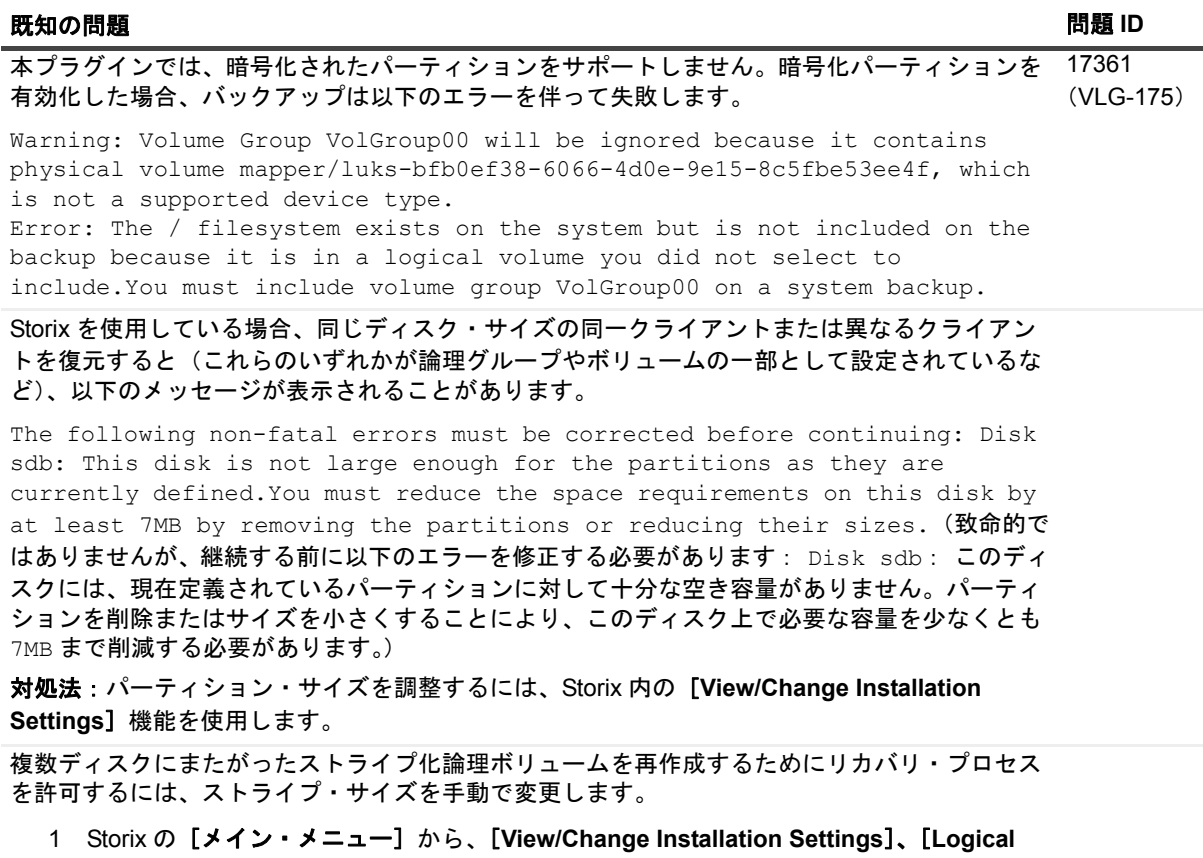

- **Volume Management**]、[**Add or Change Logical Volume**]の順に選択します。
- 2 利用可能なボリュームを選択し、**Enter** を押します。
- 3 [**Stripe Size**]を **0** から元々設定されていたサイズに変更します。
- 4 [メイン・メニュー]に戻り、各選択画面上で **F3** を押します。

**Storix SBAdmin** は、Dell™ EqualLogic™ ドライバをサポートしないので、プラグインは、Dell EqualLogic デバイスに送信されるバックアップ・ジョブをサポートしません。 31073、 32465

#### <span id="page-2-0"></span>システム要件

NetVault Bare Metal Recovery Plug-in Live Client for Linux 11.2 をインストールする前に、システム[が](https://support.software.dell.com/ja-jp) <https://support.software.dell.com/ja-jp> から入手できる『*Quest NetVault Backup* 互換性ガイド』で説明されてい る要件に適合することを確認します。

# アップグレードと互換性

サポートされるプラットフォームについての詳細は、『*Quest NetVault Backup* 互換性ガイド』を参照してくださ い。

## <span id="page-3-0"></span>製品ライセンス

NetVault Backup Server 環境でライセンス・キーを取得するには、メイン NetVault Backup Server の NetVault マ シン ID を確認します。また、Oracle® や MySQL, PostgreSQL、SQL Server®、Exchange などのアプリケー ション・プラグインを実行しているクライアントのマシン ID も確認する必要があります。

NetVault 設定ウィザードを使用して、製品のライセンス・キーをインストールできます。あるいは、[クライア ント管理]ページからライセンス・キーをインストールすることもできます。

- **•** マシン ID [を取得する](#page-3-1)
- **•** [設定ウィザードを使用したライセンス・キーのインストール](#page-3-2)
- **•** [\[クライアント管理\]ページからの](#page-3-3) ライセンス・キーのインストール

#### <span id="page-3-1"></span>マシン **ID** を取得する

- 1 NetVault Backup WebUI を起動します。
- 2 「ナビゲーション]ペインで、「クライアント管理】をクリックします。
- 3 [**NetVault Backup** クライアント]リストで利用可能なマシンを選択し、[管理]をクリックします。
- 4 「クライアント表示】ページで、マシン ID と同一の情報が「クライアント・サマリ】テーブルに表示さ れます。

### <span id="page-3-2"></span>設定ウィザードを使用したライセンス・ キーのインストール

- 1 [ナビゲーション] ペインで、[ガイド付き設定] をクリックします。
- 2 NetVault [設定ウィザード]ページで、[ライセンスのインストール]をクリックします。
- 3 [NetVault Backup クライアント]リストで利用可能なマシンを選択し、[次へ]をクリックします。
- 4 [ライセンスキー文字列の入力]ボックスに、ライセンス・キーを入力するか、またはコピーして貼り付 けて、[適用]をクリックします。 キーが正常に適用されると、メッセージが表示されます。

### <span id="page-3-3"></span>[クライアント管理]ページからの ライセンス・キーのインストール

- 1 [ナビゲーション] ペインで、[クライアント管理] をクリックします。
- 2 [**NetVault Backup** クライアント]リストで利用可能なマシンを選択し、[管理]をクリックします。
- 3 [クライアント表示] ページで、[ライセンスのインストール] をクリックします。
- 4 [ライセンスのインストール]ダイアログ・ボックスに、ライセンス・キーを入力するか、またはコピー して貼り付けて、[適用]をクリックします。

キーが正常に適用されると、メッセージが表示されます。

5 ダイアログ・ボックスを終了するには、[閉じる]をクリックします。

Quest NetVault Bare Metal Recovery Plug-in Live Client for Linux 11.2 リリース・ノート **<sup>4</sup>**

<span id="page-4-0"></span>アップグレードおよびインストールの 手順

- **•** 以前のバージョンのプラグインからアップグレードする場合、そのバージョンのプラグインを削除しま す。プラグインの削除についての詳細は、『Quest NetVault Bare Metal Recovery ユーザーズ・ガイド』を 参照してください。
- **•** 本プラグインの以前のバージョンからアップグレードする場合、すべてのクライアントおよびサーバー を同じバージョンでアップグレードします。(21748)
- **•** アップグレードおよびインストールについての詳細は、『*Quest NetVault Bare Metal Recovery* ユーザー ズ・ガイド』を参照してください。

### <span id="page-4-1"></span>追加リソース

以下から追加情報を入手できます。

- **•** [オンライン製品ドキュメント](https://support.software.dell.com/ja-jp)
- **•** NetVault [コミュニティ](https://www.quest.com/community/products/netvault/)

# <span id="page-4-2"></span>グローバリゼーション

ここでは、北米以外の地域のお客様に必要な、この製品を英語以外の言語設定でインストールして構成する方法 を説明します。このセクションで説明する内容は、他の製品マニュアルに記載されているサポート対象プラット フォームや設定などの情報に代わるものではありません。

本リリースでは、シングル・バイトまたはマルチ・バイトのあらゆる文字セットに対応しています。また、多言 語データの同時操作をサポートしています。このリリースを利用できる対象地域は、北米、西ヨーロッパ、ラテ ンアメリカ、中央ヨーロッパ、東ヨーロッパ、極東アジア、日本です。

本リリースは、日本語向けにローカライズされています。

### <span id="page-4-3"></span>弊社について

### 弊社の社名は単なる名前ではありません

弊社は、お客様が情報技術をより有効に活用できる方法を常に探しています。そのために、IT 管理にかかる時間 を節約し、ビジネスの革新に多くの時間を費やすことができるようなソフトウェア・ソリューションをコミュニ ティ主導で構築しています。データ・センターの近代化とクラウドの早期利用を支援し、データを活用したビジ ネスを成長させるために必要な専門知識、セキュリティ、アクセシビリティを提供します。Quest は、革新の一 環としてお客様をグローバル・コミュニティに招き入れ、さらに顧客満足度を確保するために努力しながら、お 客様の現状に実際にインパクトを与え、誇らしい遺産を残すことができるソリューションを提供し続けていま す。弊社は新しいソフトウェア会社へと変革することで現状に挑戦しています。弊社は、お客様のパートナーと して、お客様主体でお客様に適した情報技術を設計できるように精力的に努力しています。これは弊社の使命で あり、お客様と一緒に取り組みます。新しい Quest へようこそ。お客様は、Join the Innovation™(革新的な世 界への参加)に招待されました。

> Quest NetVault Bare Metal Recovery Plug-in Live Client for Linux 11.2 **5**<br> $(11) - 7 \cdot 7 - 6$  **5**

### 弊社のブランド、弊社のビジョン。 お客様と共に。

弊社のロゴは、革新、コミュニティ、サポートという弊社の主題を表しています。この主題の重要な部分は、Q という文字で始まります。それは完全な円であり、技術的な正確さと強さへの約束を表します。Q 自体の中にあ る空間は、不足している構成要素(つまりお客様)がコミュニティおよび新しい Quest に加わる必要があるこ とを象徴しています。

### **Quest** へのお問い合わせ

販売その他に関するご質問については、<https://www.quest.com/jp-ja/company/contact-us.aspx> を参照するか、 +1-949-754-8000 までご連絡ください。

### テクニカル・サポート用リソース

テクニカル・サポートは、Quest の有効な保守契約を締結している場合、または試用版を保有している場合にご利 用いただけます。Quest サポート・ポータル (<https://support.quest.com/ja-jp>) にアクセスすることができます。

サポート・ポータルには、問題を自主的にすばやく解決するために使用できるセルフヘルプ・ツールがあり、 24 時間 365 日ご利用いただけます。サポート・ポータルでは次のことを実行できます。

- **•** サービス・リクエストの送信と管理。
- **•** ナレッジベース記事の参照。
- **•** 製品に関するお知らせへの登録。
- **•** ソフトウェアと技術文書のダウンロード。
- **•** 入門ビデオの閲覧。
- **•** コミュニティ・ディスカッションへの参加。
- **•** サポート・エンジニアとのオンライン・チャット。
- **•** 製品に関する支援サービスの表示。

#### **© 2017 Quest Software Inc.**

#### **ALL RIGHTS RESERVED.**

このガイドには、著作権で保護されている独占的な情報が含まれています。このガイドで説明されているソフトウェアは、ソ フトウェアライセンスまたは秘密保持契約に基づいて提供されます。このソフトウェアは、適用される契約の条件に従って使 用または複製することができます。本書のいかなる部分も、Quest Software Inc. からの書面による許可を得ずに、購入者の個 人的な使用以外の目的で、複製および録音を含めて、電子的または機械的な手段を問わず、いかなる形式または手段でも複製 ……。<br>または送信することはできません。

本書では、Quest Software 製品に関連する情報を提供します。本書によりまたは Quest Software 製品の販売に関連して、禁反 言またはその他の方法で明示的にも黙示的にも、いかなる知的財産権のライセンスも付与されません。本製品のライセンス契 約の条件に規定されている場合を除き、QUEST SOFTWARE は、製品に関連する明示的、黙示的、または法的な補償に対し ていかなる責任も負わないものとします。これには、商品性に関する暗黙的な補償、特定の目的への適合性、または侵害のな いことが含まれますが、これらに限定されるものではありません。いかなる場合であっても、QUEST SOFTWARE は、本書 の使用または使用不能によって生じた、直接的、間接的、結果的、懲罰的、特別、または偶発的な損害(利益の損失、業務の 中断、または情報の損失による損害が含まれますが、これに限定されません)の責任を負わないものとします。これは、<br>QUEST SOFTWARE がそのような損害の可能性を通知された場合でも同様です。Quest Software は、本書の内容の正確性ま たは完全性に関するいかなる表明または保証も行わず、仕様および製品説明を予告なしにいつでも変更する権利を保有しま す。Quest Software は、本書に記載されている情報の更新を確約しません。

本資料の使用についてご質問がある場合は、以下にご連絡ください。

Quest Software Inc. 宛先 : LEGAL Dept. 4 Polaris Way Aliso Viejo, CA 92656

各地域および国際的な事業所については、Web サイト([www.quest.com](http://www.quest.com))を参照してください。

#### 特許

Quest Software は、高度な技術に誇りを持っています。本製品には特許および出願中の特許が適用されている場合がありま す。本製品に適用されている特許に関する最新情報については、弊社 Web サイト(www.quest.com/legal)をご覧ください。

#### 商標

Quest、Quest ロゴ、Join the Innovation、および NetVault は、米国およびその他の国における Quest Software Inc. の商標およ び登録商標です。Quest Software のすべての商標の一覧については、弊社 Web サイト([www.quest.com/legal](http://www.quest.com/legal))をご覧くださ い。Dell および EqualLogic は、米国またはその他の司法管轄区域における Dell Inc. の商標です。Red Hat および Red Hat Enterprise Linux は、米国および他国における Red Hat, Inc. の商標または登録商標です。SQL Server、Windows、および Windows Server は、米国および他国における Microsoft Corporation の登録商標です。Linux は、米国、他国、またはその両方 における Linus Torvalds の登録商標です。Storix は、米国および他国における Storix, Inc. の登録商標です。Ubuntu は、 Canonical Ltd. の登録商標です。Oracle は、米国またはその他の国、あるいはその両方における Oracle の登録商標です。Xen は、Citrix Systems, Inc. およびその子会社の登録商標であり、米国特許商標局および他国で登録されている可能性があります。 他のすべての商標、サービスマーク、登録商標、および登録サービスマークは、各所有者の知的財産です。

#### 凡例

警告:警告アイコンは、物的損害、けが、または死亡の原因となる可能性があることを示しています。 ٠

■ <mark>ま意:注意アイコンは、手順に従わないと、ハードウェアの損傷やデータの損失につながる可能性があることを示して</mark> います。

■ ┃重要、メモ、ヒント、モバイル、またはビデオ:情報アイコンは、サポート情報を表しています。